## **LANGUAGE**

螢幕顯示語言可以變更。

*1* 觸碰 D 以顯示選單。

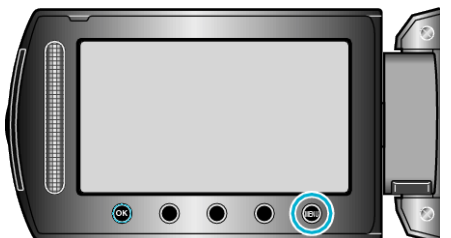

2 選擇 "顯示設定" 並觸碰 %。

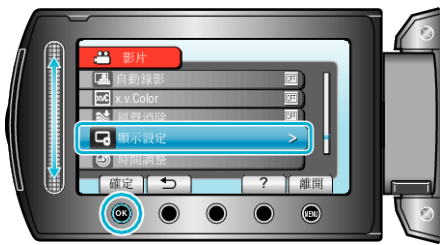

3 選擇 "LANGUAGE" 並觸碰 %。

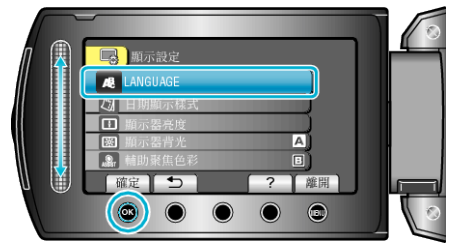

4 選擇所需語言, 然後選擇 ®。

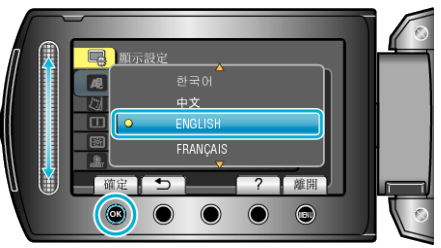